مهندس محمديان 09132211861 تعميرات انواع اينورتر و درايو Farsidrive.blogsky.com

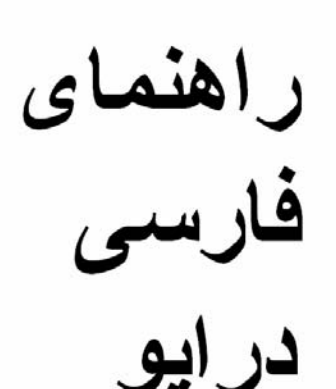

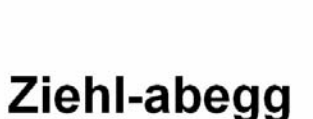

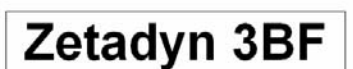

Farsidrive.blogfa.com

مهندس محمديان

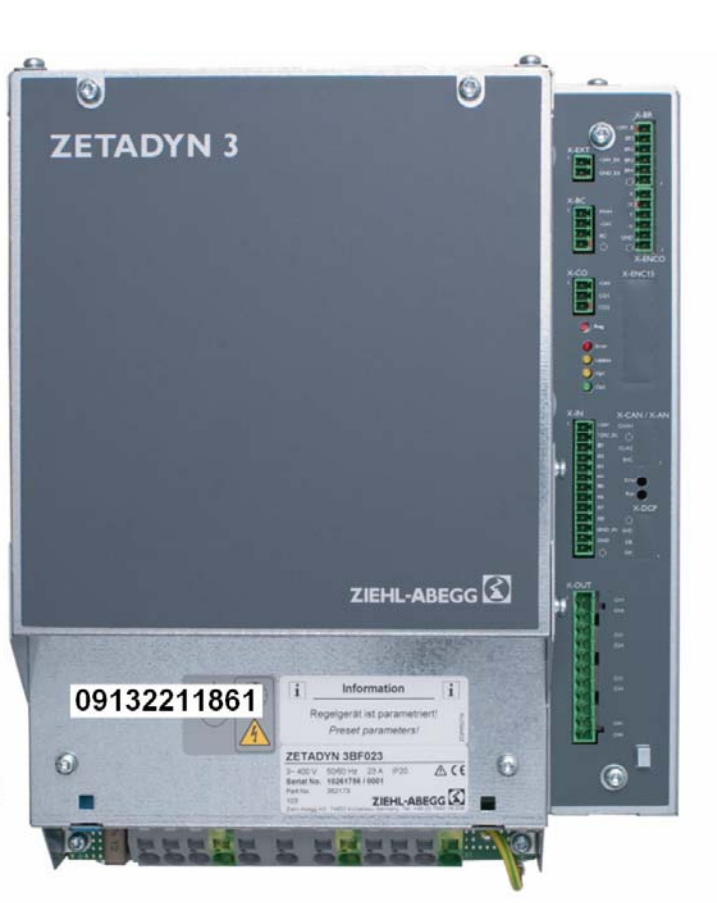

# راهنمای فارسی درايو ziehl – Abegg Zetadyn 3BF

• مقدمه

- معرفی سخت افزار درايو
	- کی پد مخصوص درايو
- گروه های اصلی پارامتر
	- توضيح پارامتر ها

#### مقدمه

شرکت زيلابگ يکی از سازندگان معروف موتور آسانسور و درايوهای مخصوص آسانسور می باشد. انواع مختلفی از موتور های سنکرون(گير لس) و موتور های آسنکرون (گير بکس دار) به همراه چندين درايو مختلف، توسط اين کمپانی معرفی شده است. يکی از درايو های زيلابگ که توانايی کار با موتور های سنکرون و آسنکرون در دو حالت loop Opeen بدون انکودر و loop Closed به همراه انکودر را دارد درايو BF3 Zetadyn می باشد.

در اين راهنما، بطور مختصر، سعی در معرفی درايو فوق به عنوان درايو آسانسوری داريم. بدليل مسائل ايمنی، اکيدا توصيه می گردد بکار گيری درايو ها در تابلو های صنعتی و واقعی، همراه با مطالعه کامل کاتالوگ و منوال سازنده درايو باشد. با اميد موفقيت روز افزون برای دوستان و همکاران در تمامی زندگی.

**معرفی سخت افزار** 

در تابلو های آسانسوری، حداقل بايد دو يا سه سرعت تعريف گردد. سرعت اصلی که سرعت تند می باشد و سرعت پياده روی که سرعت کند است. زمانی که کابين آسانسور، از يک طبقه به طبقه ديگر می رود، ابتدا سرعت از صفر با يک شيب تعريف شده، به مقدار سرعت اصلی که تند است افزايش پيدا می کند .

با همان سرعت تند به مسير خود ادامه می دهد تا اينکه در يک فاصله تعريف شده از طبقه مقصد ، مثلا در فاصله 160سانتيمتری از طبقه مورد نظر، يک سنسور قرار داده شده که به تابلوی آسانسور اعلام می کند سرعت موتور را کاهش دهد.

اين حالت را دور اندازی يا Slowdown می گويند. سرعت کابين از مقدار ماکزيمم خود، شروع به کاهش می کند. ميزان کاهش سرعت، قابل تعريف و قابل تنظيم است. اين کاهش سرعت تا جايی اتفاق می افتد که به سرعت کند برسد. تابلوی آسانسور به موتور فرمان ادامه حرکت را با دور کند را می دهد تا زمانی که سنسور مربوط به طبقه، به تابلوی آسانسور اعلام کند که کابين در طبقه مقصد قرار گرفته است.

در تابلوهای آسانسوری، يک مدار کنترل کننده آسانسور وجود دارد. وظيفه خواندن وضعيت سنسور های مسير و بررسی کليدهايی که در کابين و راهرو فشرده می شوند، همچنين وظيفه بررسی مدارات ايمنی و باز و بسته کردن درب آسانسور به عهده اين مدار است.

يکی ديگر از کارهای اين مدار اين می باشد که سرعت موتور را تعيين کند. اينکه موتور در چه زمانی با سرعت تند و در چه زمانی با سرعت آهسته حرکت کند و چه موقع بايستد نيز به عهده مدار کنترلر است. کنترلر آسانسور، توسط مدارات کنتاکتوری يا توسط درايو ها، سرعت موتور را کنترل می کند.

بر روی درايو ها، تعدادی ورودی و تعدادی خروجی قرار داده شده است. علاوه بر ترمينالهای ورودی/خروجی که روی درايو ها وجود دارد، يک مدار قدرت نيز موجود است که برق سه فاز ورودی را از شبکه گرفته و تبديل به يک ولتاژ سه فاز با فرکانس متغير و ولتاژ متغير می کند که باعث می شود سرعت موتور متصل به درايو تغيير کند.

کنترلر آسانسور، با کنترل کردن ورودی های درايو، می تواند سرعت موتور را کم يا زياد کند. پس برای يک درايو، يک ورودی بايد نشانگرسرعت کم ، يک ورودی نشانگر سرعت زياد، يک ورودی ديگر برای حرکت راستگرد و ديگری برای حرکت چپگرد معرفی گردد. زيرا وقتی آسانسور بالا می رود موتور راستگرد و وقتی آسانسور به طرف پايين حرکت می کند موتور چپگرد است.

در تابلو های واقعی، بيش از دو سرعت برای آسانسور تعريف شده است. سرعت کم ، سرعت زياد ، سرعت متوسط ، سرعت بازرسی ، سرعت در زمان قطع برق و استفاده از باطری و موارد ديگر.

سرعت بازرسی، توسط نفرات تعمير کار و سرويس کار استفاده می شود و در حالت کار عادی آسانسور به کار نمی رود. با توجه به شکل زير، می توانيد مشاهده کنيد که درايوBF3 Zetadyn دارای 8 ورودی ديجيتال و 4 خروجی رله ای است.

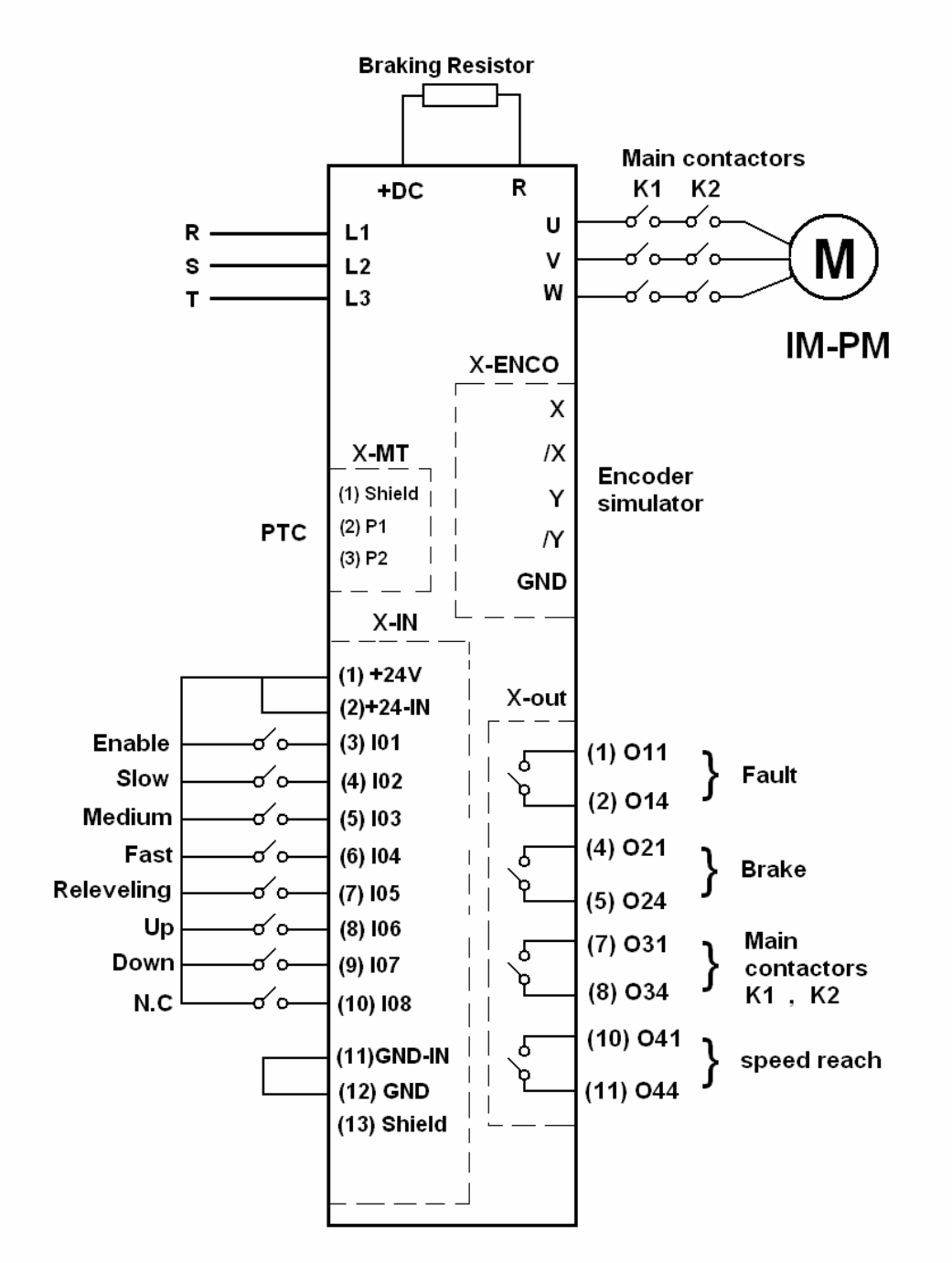

ورودی های ديجيتال، توسط مدار کنترلی آسانسور فرمان داده می شود و بر اساس اين که کدام ورودی فعال شده، سرعت موتور تنظيم می گردد، از خروجی های رله ای نيز برای کنترل ترمز مکانيکی موجود روی موتور آسانسور و کنترل مدار فرمان و مدار قدرت در تابلو، استفاده می شود.

بر روی درايو BF3 Zetadyn علاوه بر ترمينالهای قدرت ورودی و خروجی، چندين ترمينال ديگر وجود دارد. جدول زير نام وکاربرد هر سری از ترمينالها را نشان می دهد.

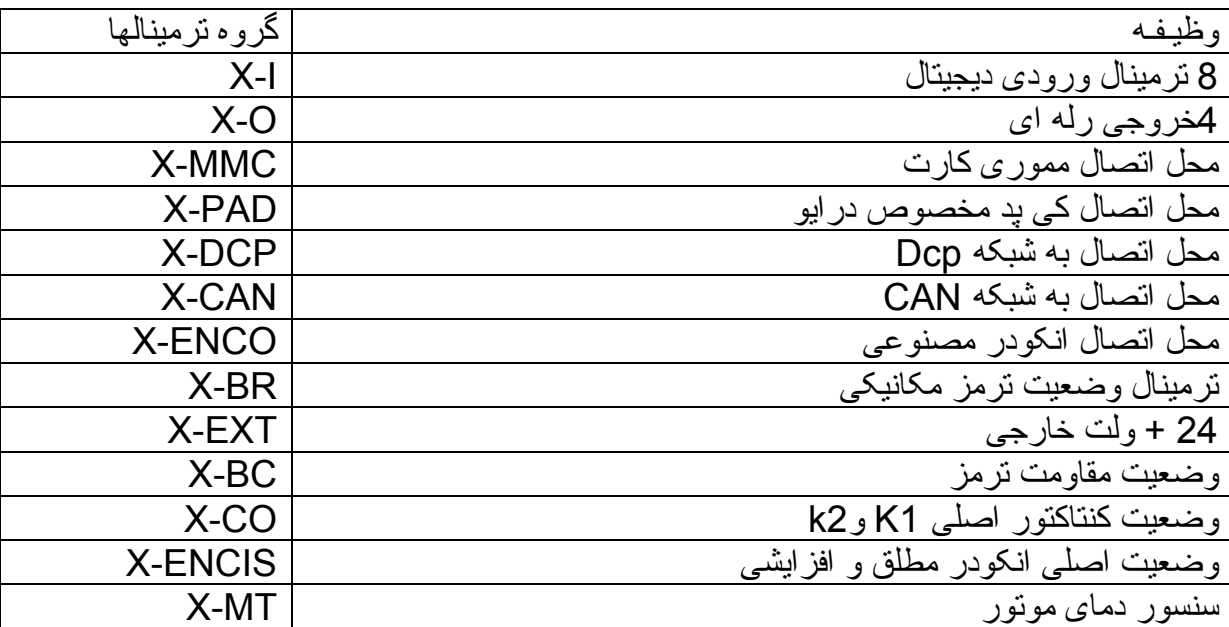

مدار ورودی های ديجيتال اين درايو، بطورپيش فرض به گونه ای است که نياز به منبع تغذيه خارجی 24 ولت dc برای فرمان دادن به ورودی ها می باشد. اگر بخواهيد از منبع تغذيه داخلی درايو برای فعال نمودن و فرمان دادن به ورودی ها ديجيتال استفاده کنيد. بايد مدار به شکل صفحه قبل بسته شود تا امکان استفاده از +24 ولت داخل درايو فراهم شود.

در صفحات آينده ما قصد داريم نحوه بکار گيری درايوBF3 Zetadyn را دريک تابلوی آسانسوری ساده، به همراه يک موتور آسنکرون معمولی و بدون نصب انکودر بر روی موتور، توضيح دهيم. توضيحات در مورد خود تابلوی آسانسوری داده نمی شود و سازندگان مختلف تابلوی آسانسور، طراحی های مختلف و متفاوتی ارائه کرده اند.

**کی پد مخصوص** 

کی پد مربوط به درايو های Zetadyn با نام zetapad شناخته می شود که توسط يک کابل به درايو وصل می گردد و شما را قادر می سازد تا پارامترهای درايو را تغيير دهيد، save کنيد، پارامتر ها را به تنظيمات کارخانه بر گردانيد، کپی کنيد و ساير موارد .

تغيير پارامتر ها در حالی ممکن است که درايو در حال کار نباشد يعنی بايد آسانسور متوقف گردد. اگر از کامپيوتر برای پارامتر دهی و مانيتور کردن وضعيت درايو استفاده می کنيد نياز به کابل مخصوص و نرم افزار zetamon می باشد.

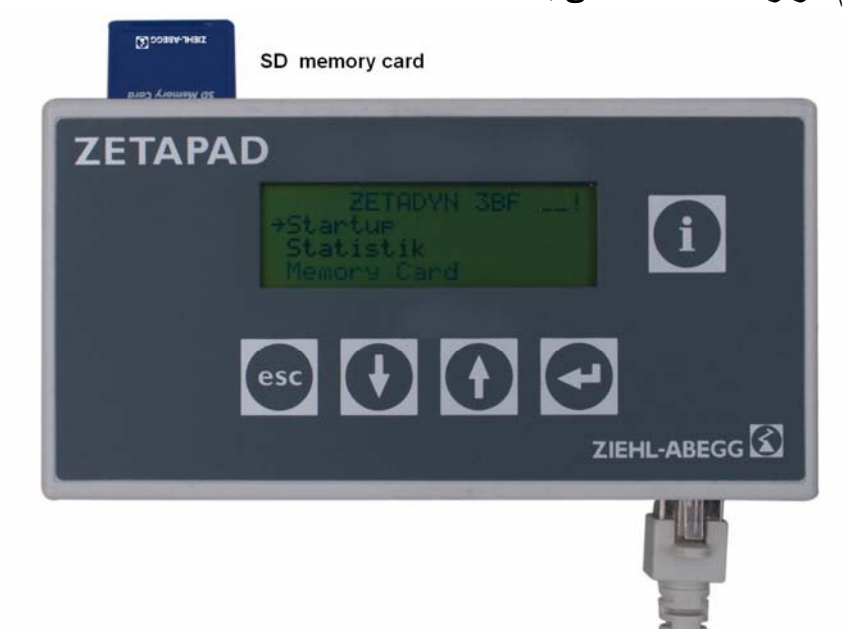

5 کليد بر روی zetapad وجود دارد. کليد i که برای راهنمايی و help استفاده می شود کليد Esc برای بازگشت از منو و برای لغو کردن تغييرات است. کليد های جهت بالا و پايين برای حرکت بين منو ها و برای کم يا زياد کردن مقادير پارامترها بکار می رود.

کليد Enter نيز برای وارد شدن به منو ها و برای save کردن پارامترها مورد استفاده قرار می گيرد. زمانی که بر روی صفحه کی پد، عبارت های yes وno ظاهر می شود نيز Esc به معنی No وEnter به معنی yes می باشد.

**منو های اصلی پارامتر ها** 

جدول زير، گرو ههای اصلی پارامتر ها را معرفی می کند:

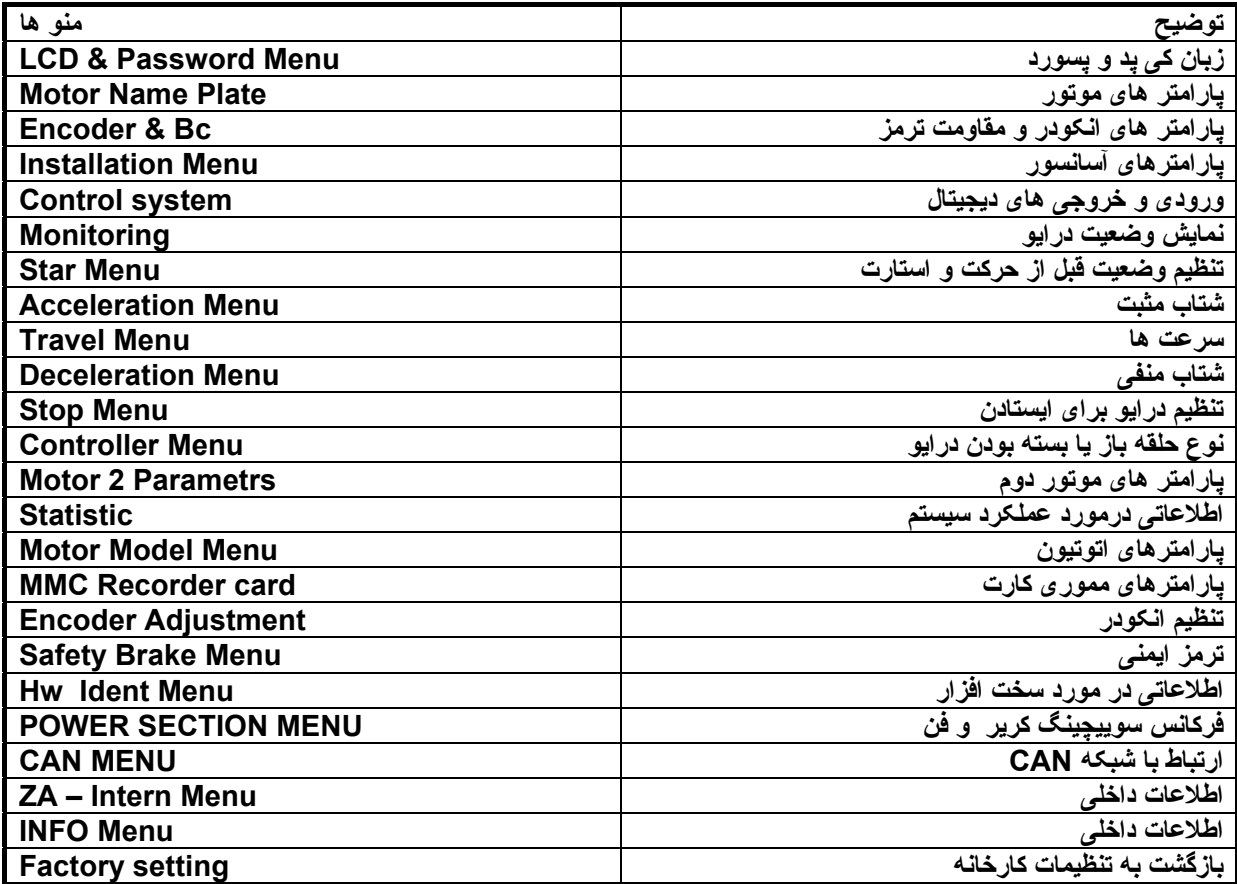

هر کدام از منو ها شامل تعدا دی پارامتر مربوط به آن منو است. با کليدهای سمت بالا و پايين وارد ليست منو ها شويد. با کليد Enter آن منو را انتخاب کنيد حالا با کليد های بالا و پايين می توانيد در بين پارامتر ها حرکت کنيد. هر کدام را با کليد Enter انتخاب کنيد مقدار قديم پارامتر و مقدار جديد آن قابل ديدن است.

کليد های جهت بالا و پايين مقادير پارامتررا کم و زياد می کنند. کليد Enter می تواند مقدار جديد پارامتر را save کند و کليد Esc می تواند برای انصراف از تغييرات استفاده شود.

**پارامتر های موتوری**

#### **Motor Name plate Menu**

وارد منوی پارامتر های مربوط به موتور که می شويم چندين پارامتر ديده می شود.TYP – MOT برای تعيين نوع موتور است. گزينه ASM مربوط به موتور های القايی آسنکرون است که گير بکس مجهز هستند. گزينه SMXXX شامل موتور های سنکرون با رتور آهنربای دايمی است که به موتور های گير لس يا بدون گيربکس معروف هستند. چندين موتور ديگر نيز در اين ليست وجود دارد که موتور های گير لس ساخت زيلابگ هستند و فعلا مورد نظر ما نيست.

پارامار n سرعت موتور در بار نامی را نشان می دهد که بر روی پلاک موتور قيد می گردد. ساير موارد شامل f فرکانس نامی وi جريان نامی و u ولتاز نامی و p توان نامی و cosg وTyp نوع اتصال سيم پيچ های موتور از نظر ستاره- مثلث نيز بر روی پلاک موتور وجود دارد و دراين گروه از پارامتر ها وارد می شود.

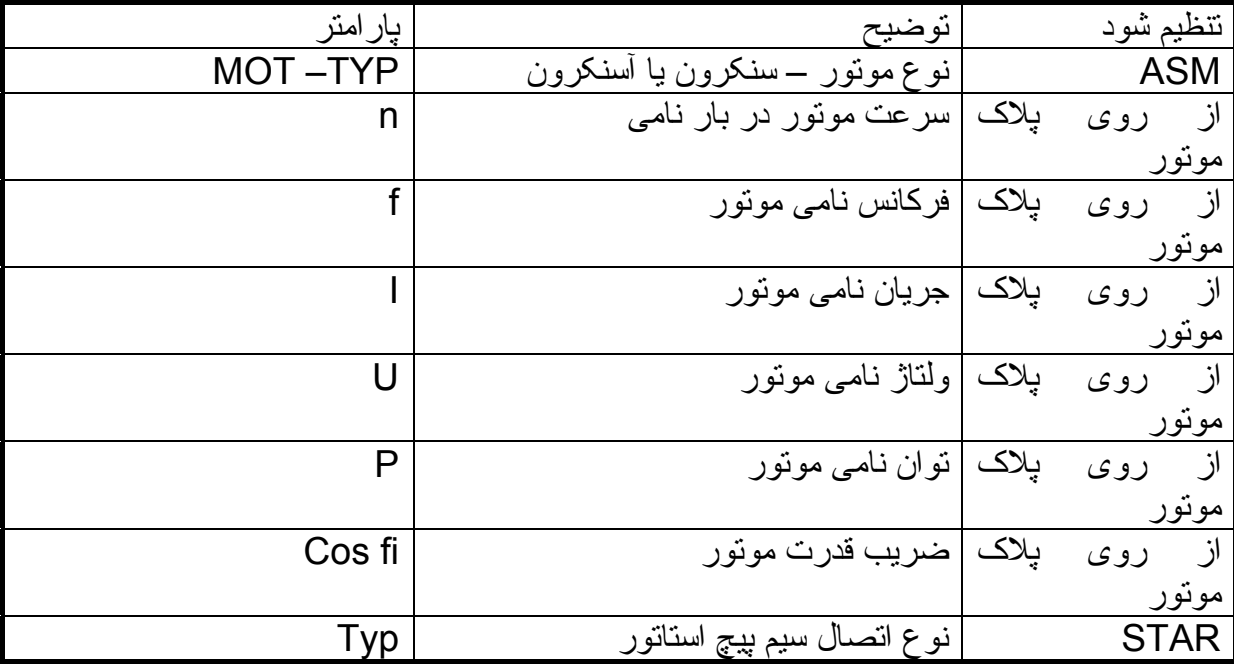

#### **Encoder & Bc menu**

در اين بخش تعدادی از پارامتر های شفت انکودر و مقاومت ترمز قرار دارد. TYP – ENC نوع انکودر را تعيين می کند. اگر از انکودر های Endet يا Hiperface يا TTLيا HTL استفاده می کنيد در اين بخش، نوع انکودر را در حافظه درايو وارد کنيد.

در اين جدول انکودر های معمولی با ولتاژ تغذيه 5 ولت با square TTL و انکودر های معمولی با ولتاژ 10 تا 30 ولت را با V -30 10 HTL مشخص شده است. اگر از انکودر استفاده نمی کنيد گزينه ENC NO را فعال کنيد.

INC – ENC تعداد پالس های توليدی شفت انکودر به ازای هر دور چرخش محور موتور در اين پارامتر وارد شود. تعداد پالس انکودر معمولا بر روی بدنه انکودر يا در کاتالوگ آن قيد شده است.

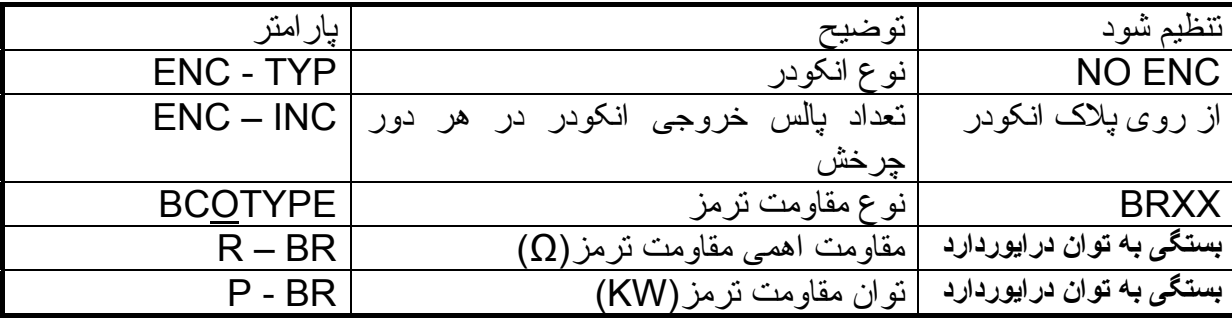

TYPE BC نوع مقاومت ترمز را تعيين می کند. اگر از مقاومت ترمز های ساخت زيلابگ استفاده می کنيد از ليست موجود در پارامترها انتخاب می کنيد اما اگر يک مقاومت ترمز ديگر در دسترس داريد، اين پارامتر را بر روی BRXX تنظيم کنيد.

نقش مقاومت ترمز بر روی درايو های آسانسوری در زمانی برجسته می گردد که آسانسور در حال کاهش سرعت است. در اين حالت، موتور حالت ژنراتور پيدا می کند و لتاژ باسdc درايو، به شدت بالا می رود.

#### **Installation Menu**

به جهت اطمينان از اينکه سرعت حرکت آسانسور، کمتر يا بيشتر از مقدار نامی آن نباشد يک تعداد از پارامتر های مکانيکی وجود دارد که لازم است در جدول پارامتر ها وارد شود.

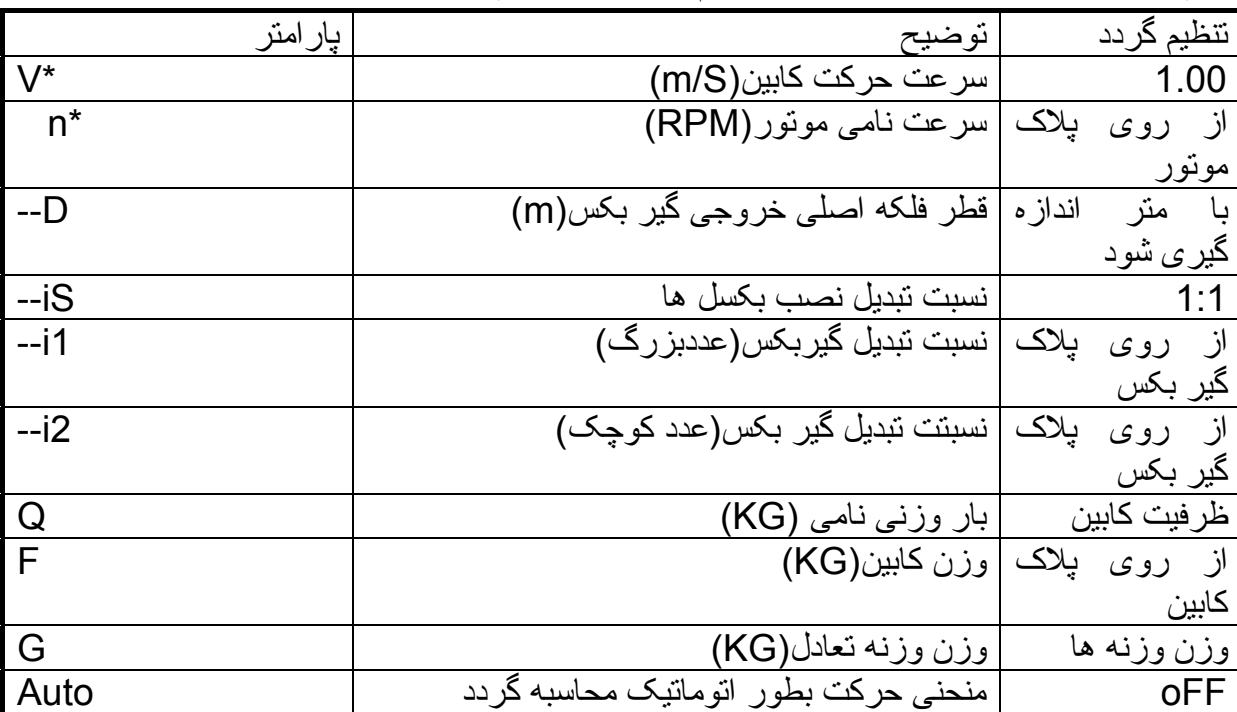

\*V سرعت نامی کابين آسانسور است که معمولا يک متر بر ثانيه در نظر گرفته می شود.سيستم ايمنی گاورنر در آسانسور، بر روی سرعتی کمی بالاتر مثلا 1.5 متر بر ثانيه تنظيم شده که اگر به هر دليلی سرعت کابين، از اين مقدار بيشتر شود اين سيستم عمل کرده و ترمز های پاراشوت، جلوی حر کت کابين ر ا خو اهد گر فت بنابر اين نتظيمات اشتباه در جدول بالا می تو اند باعث بار اشو ت گر دد . موتور های آسنکرون القايی مجهز به يک گير بکس هستند که دارای نسبت تبديل است مثلا 1/36 يا 2/71 ويا...

اعداد 1i-- و 2i–اين نسبت تبديل را مشخص می کند.

نسبت تبديل نصب بکسل IS-- نيز نوع نصب بکسل را نشان می دهد. اگر بکسل به گونه ای باشد که سرعت فلکه اصلی روی موتور با سرعت کابين برابر باشد نسبت 1:1 است. اگر سرعت کابين نصف سرعت فلکه اصلی موتور باشد نسبت 1:2 است.

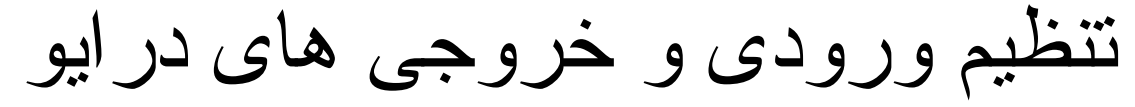

در منوی SYSTEM CONTROL شما می توانيد ورودی و خروجی های ديجيتال موجود بر روی درايو را بر اساس نوع کاربرد مورد نظر خودتان تنظيم کنيد، اگر هم بخواهيم می توانيم يکی از روش های استاندارد موجود در تنظیمات این بخش را بکار بگیرید. در منوی control system پارامتر config مربوط به تنظيمات پيش فرض برای ورودی / خروجی ها است.

24 گزينه استاندارد و يک گزينه Free قابل انتخاب است، ما قصد داريم گزينه IO – ZA01: را انتخاب کنيم تا به صورت پيش فرض از تنظمات استاندارد زيلابگ استفاده کنيم.

بر اساس تنظيمات پيش فرض زيلابگ، ورودی و خروجی های درايوBF3 Zetadyn بر اساس جدول زير تنظيم می شوند در همين منو می توانيد ورودی های 1BR تا 4BR که مربوط به وضعيت ترمزها می باشد را نيز پيکر بندی کنيد.

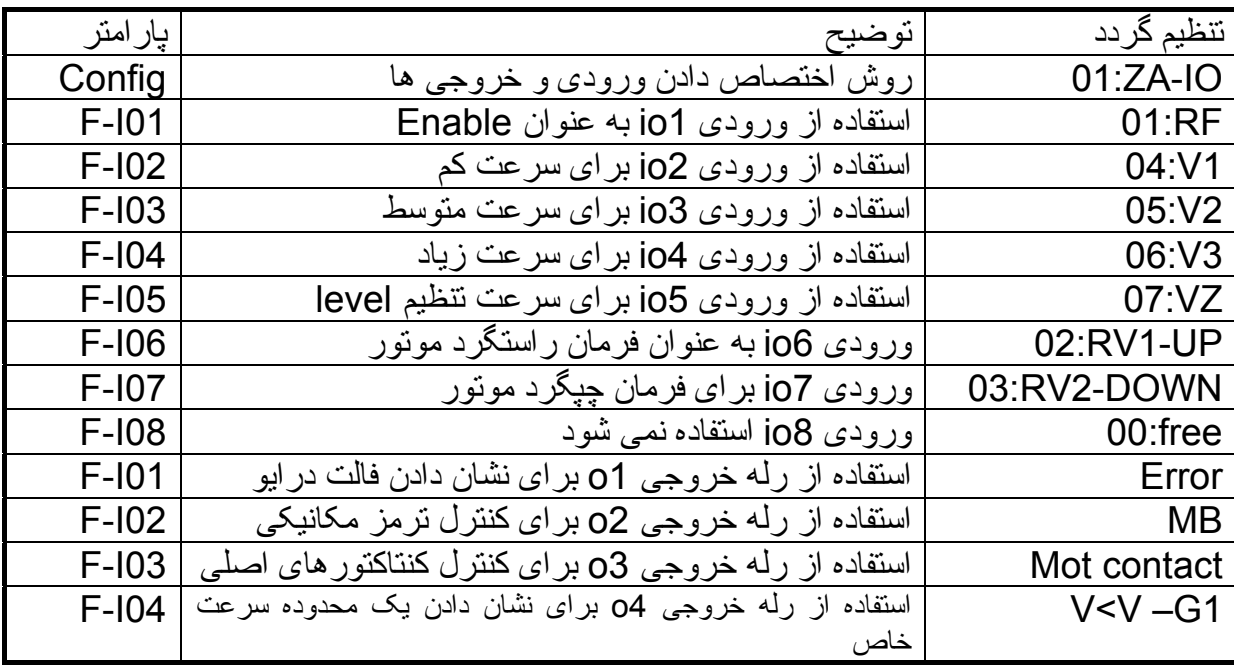

#### Monitoring Menu

چند پارامتر در اين بخش وجود دارد که قابل استفاده است. پارامتر 1co و2co است که برای نشان دادن عملکرد کنتاکتورهای اصلی 1k و2k بکار می رود اين پارامتر را می توانيد بر روی 2co&1co تنظيم کنيد.

پارامتر BR مربوط به ورودی های1BR تا 4BR است که وضعيت ترمز روی موتور را از لحاظ باز و بسته بودن يا مشکل داشتن نشان می دهد. اين پارامتر را برروی OFF قرار دهيد زيرا مدار کنترلی اغلب آسانسورها، وضعيت ترمز مکانيکی روی موتور را چک می کند.

پارامتر2P1P مربوط به سنسوردمای موتور است. اگر اين پارامتر را فعال=ON کنيد نياز است که سنسور حرارتی نصب می گردد و بر اثر دمای بيش از حد، عکس العمل نشان می دهد را به ترمينالهای 1P و2p بر روی درايو ، متصل کنيد.

مقدار جريان مجاز برای اضافه بار MAX-I و مدت زمان مجاز برای اضافه بار، در پارامترMAX-I-T قرار دارد.

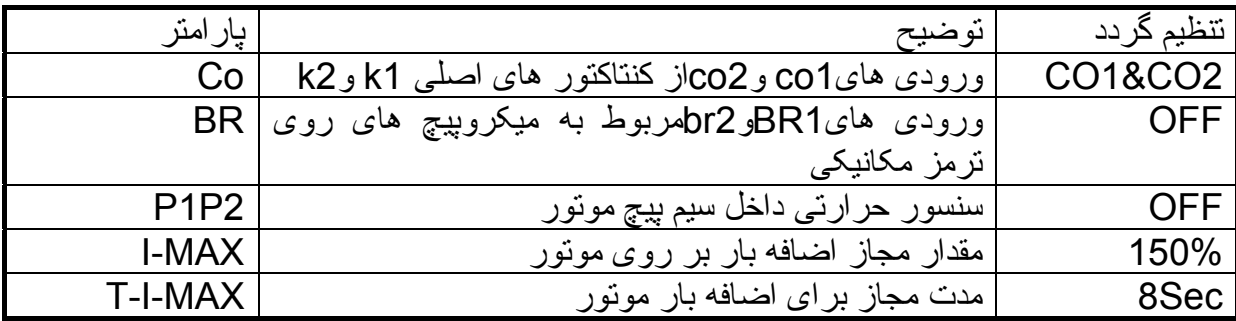

#### Start Menu

پارامترهای درايو برای زمان شروع حرکت آسانسور و در ابتدای مسير حرکت، در اين قسمت قابل دسترسی و تنظيم است. در ابتدای حرکت فرمان های حرکت (Enable (و جهت حرکت( up وdown (و يکی از ورودی های سرعت در اين زمان بايد همزمان فعال شده باشند. کنتاکتورهای 1k و2k که بين درايو و موتور قرار گرفته اند می چسبند. در سيم پيچ موتور يک فلوی مغناطيسی ايجاد می گردد که شروع به نيرووارد کردن به روتور می کند. ترمز مکانيکی روی موتور باز می گردد و روتور، به آرامی شروع به حرکت می کند، مدت و سرعت حرکت اوليه نيز در پارامتر های 3Tو3T-V تنظيم می گردد.

پارامترstart-M برای موتور های سنکرون بر روی 5MOD و برای موتور های آسنکرون بطور پيش فرض بر روی 1MOD تنظيم شده است.

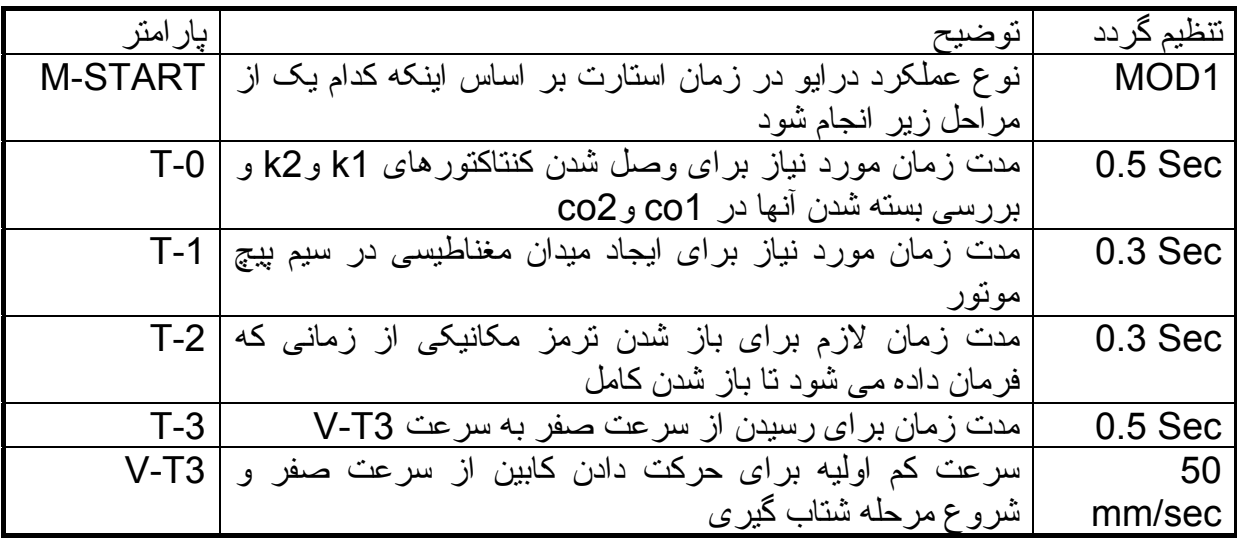

## Acceleration Menu<br>منوی شتاب گيری مثبت

سه پارامتر در اين بخش وجود دارد،POS-A نرخ شتاب مثبت و شتاب در لحظه ابتدای حرکت و 1POS-R وشتاب قبل از رسيدن به سرعت نهايی 2POS-R نرخ شتاب مثبت POS-A را می توان بين 0.25 تا 2.00 انتخاب نمود. اگرPOS-A کم انتخاب شود نرخ شتاب ، آهسته است و اگر POS-A را زياد قرار دهيد نرخ شتاب، زياد خواهد شد . شتاب کم، زمان رسيدن سرعت از صفر به مقدار نهايی را زياد می کند و شتاب زياد ، باعث ايجاد شوک و ضربه بر روی موتور و کابين می گردد.

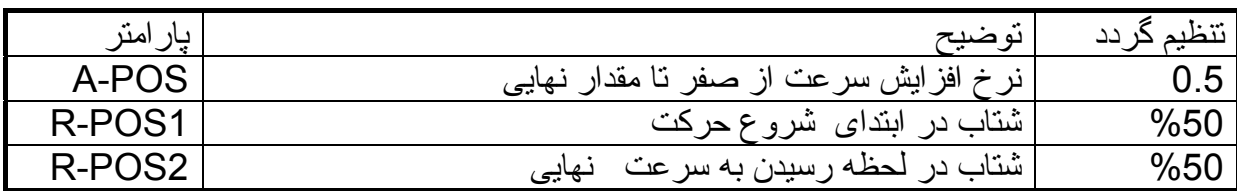

#### **Travel Menu**

سرعت های حرکت آسانسور و ارتباط ورودی ها با سرعتها را در اين منو وارد کنيد. در صفحات قبلی، ورودی2IO برای سرعتکم(1V (و ورودی 3IO برای سرعت متوسط(2V (و ورودی 4IO برای ورودی سرعت نامی زياد(3V (به کارگرفته شد.( در منوی system control ( مقدار سرعت های 1v و2v و3v را در جدول زير تنظيم کنيد. ورودی 5IO نيز برای سرعت Z-V تنظيم شده بود.

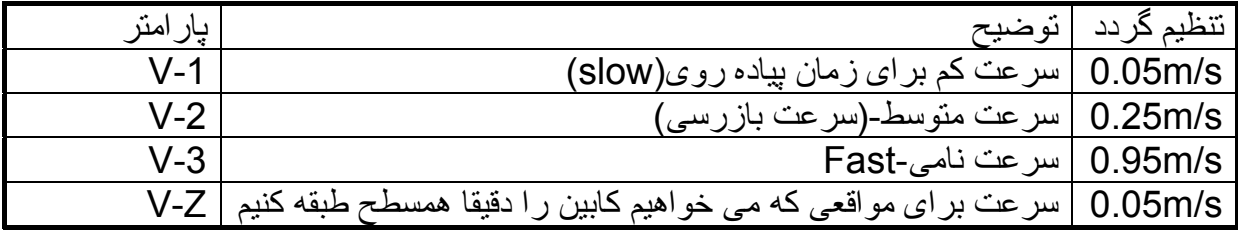

در اين منو سه پارامتر، بيش از بقيه پارامترها اهميت دارد. پارامتر NEG-A نرخ کاهش سرعت را مشخص می کند.

در ابتدای کاهش سرعت پارامتر 1NEG-R و در انتهای حرکت ، پارامتر2NEG-R نرخ کاهش سرعت را تعيين می نمايد.

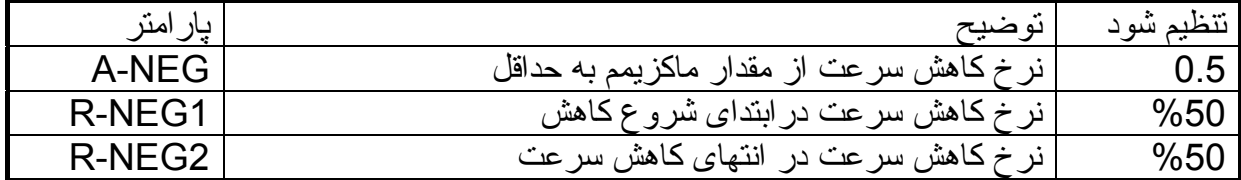

اگر مقدار NEG-A يا شتاب منفی اصلی را خيلی زياد انتخاب کنيد ممکن است ولتاژروی مقاومت ترمز، خيلی زياد تر از حد شود و مقاومت ترمز آسيب ببيند و يا درايو فالت بدهد.

#### **Stop Menu**

پارامتر های موثر در ايستادن چهار پارامتر در اين بخش، زمان بندی لازم برای ايستادن را نشان می دهد. -4T مدت زمان ماندن در سرعت توقف 0Speed -5T مدت زمان لازم برای بسته شدن ترمز مکانيکی است. b5T مدت زمان لازم برای اينکه جريان در سيم پيچ های موتور، به صفر برسد. -6T مدت زمان تاخير در قطع شدن کنتاکتورهای اصلی 1Kو2k

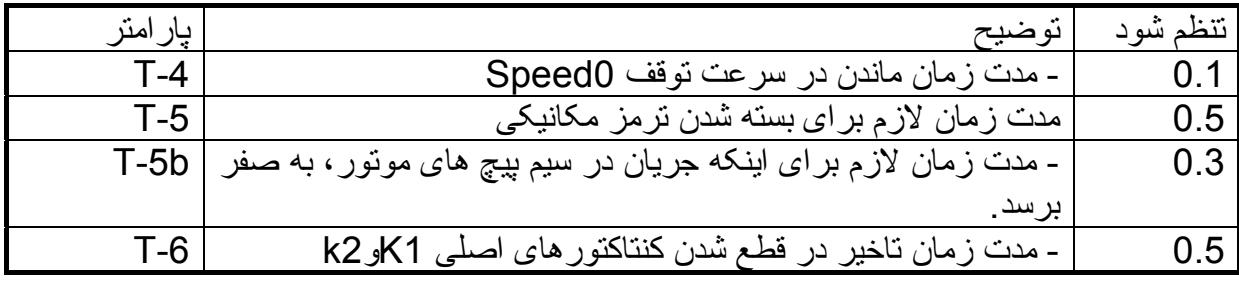

#### **Controller Menu**

در اين منو، پارامتر مهم MOD-C قرار دارد که نوع کنترل موتور را نشان می دهد. اگر از حالت loop Open يعنی f/v استفاده کنيد نياز به نصب انکودر بر روی موتور نيست. اگر اين پارامتر را بر روی FOC تنظيم کنيد کنترل از نوع LOOP – CLOSED است و نياز به انکودر بر روی محور موتور می باشد.

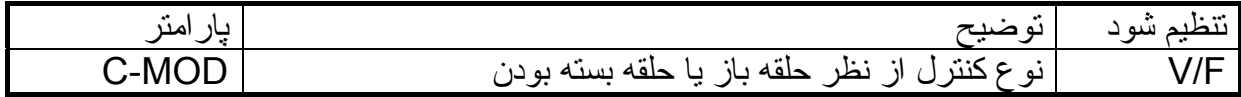

#### **بازگشت به تنظيمات کارخانه**

در منوی Statistic0:S پارامتر Reset مربوط به ری ست نمودن پارامتر های درايو به مقادير کارخانه است. اگر پارامتر99 Reset را Enter کنيد تمامی پارامتر های درايو و ليست خطاها و پيغام های خطا و... همگی پاک شده و پارامترها با مقادير پيش تنظيم کارخانه، دوباره مقدار دهی خواهد شد.

قبل از اجرای اين دستور، بياد داشته باشيد که اگر مقادير برخی پارامتر ها را نياز داريد، حتما اين مقادير را در جايی ثبت يا نگهداری کنيد زيرا با ری ست شدن درايو، تنظيمات موجود بر روی درايو، مقادير قبلی نخواهد بود.

### **S1:Motor Model Menu**

پارامتر های موتور، پس از انجام اتوتيون در اين قسمت قرار می گيرد. پارامتر P تعداد قطب های موتور را نشان می دهد که بطور اتوماتيک توسط فرايند اتوتيون محاسبه شده است. ساير پارامتر ها مربوط به فلوی مغناطيسی و فلوی نشتی و مقاومت اهمی استاتور و اندوکتانس استاتور و... می باشد.

#### **S7:power section menu**

فرکانس کريرمربوط به کليد زنی IGBT های درايو و مقادير ولتاژ باسDC وهمچنين عملکرد فن درايو را در اين بخش می توان تنظيم نمود.

اگر پارامترPWM-M را بر روی Fix قرار دهيد فرکانس کرير که در پارامتر PWM-F قرار داده می شود به عنوان يک فرکانس ثابت برای کليد زنی استفاده خواهد شد. اما اگرPWM-M را بر روی Auto تنظيم نماييد، فرکانس کرير بين دو مقدار مينيمم PWM-F و ماگزيمم PWM-F متغير خواهد بود و توسط سيستم درايو تغيير خواهد کرد.

در پارامتر FAN، اگر مقدار پارامتر را بر روی Auto قرار دهيد سرعت فن بر اساس دمای هيت سينک، کم و زياد خواهد شد. اما اگر اعدادی بين %10 تا %100 انتخاب کنيد فن به صورت دايمی با همان درصد سرعت، بکار خود ادامه خواهد داد.

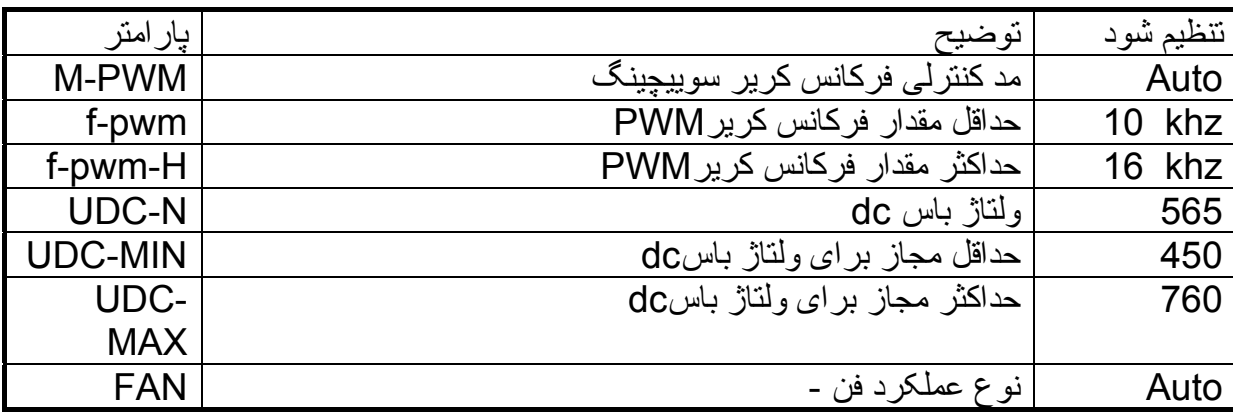

ساير درايوهای ساخت زيلابگ

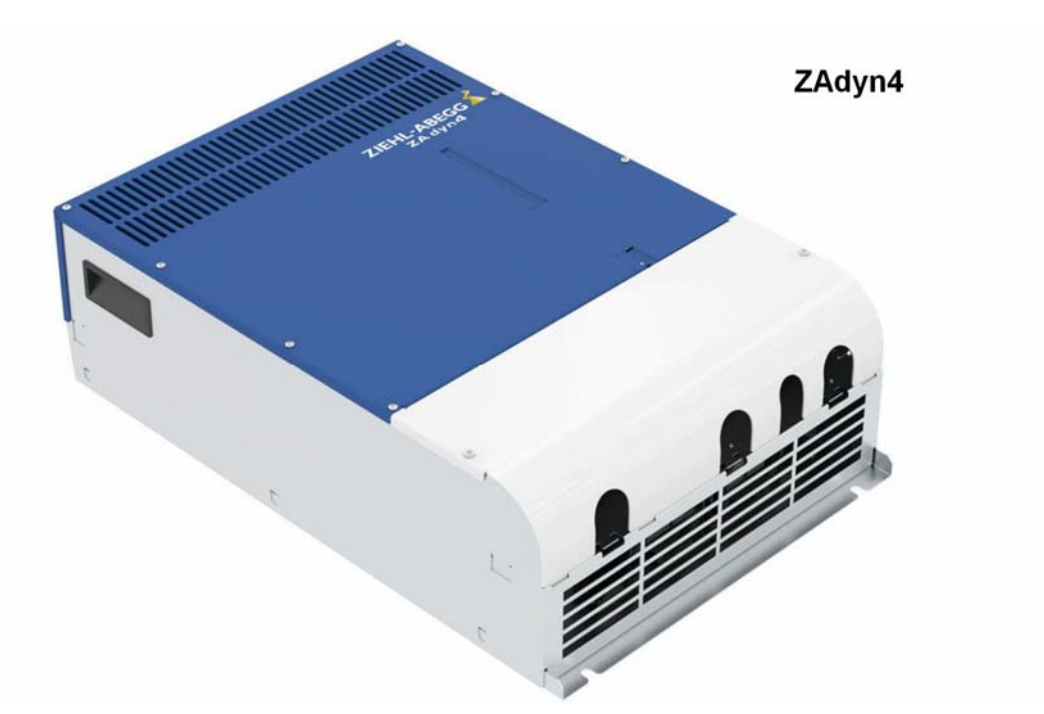

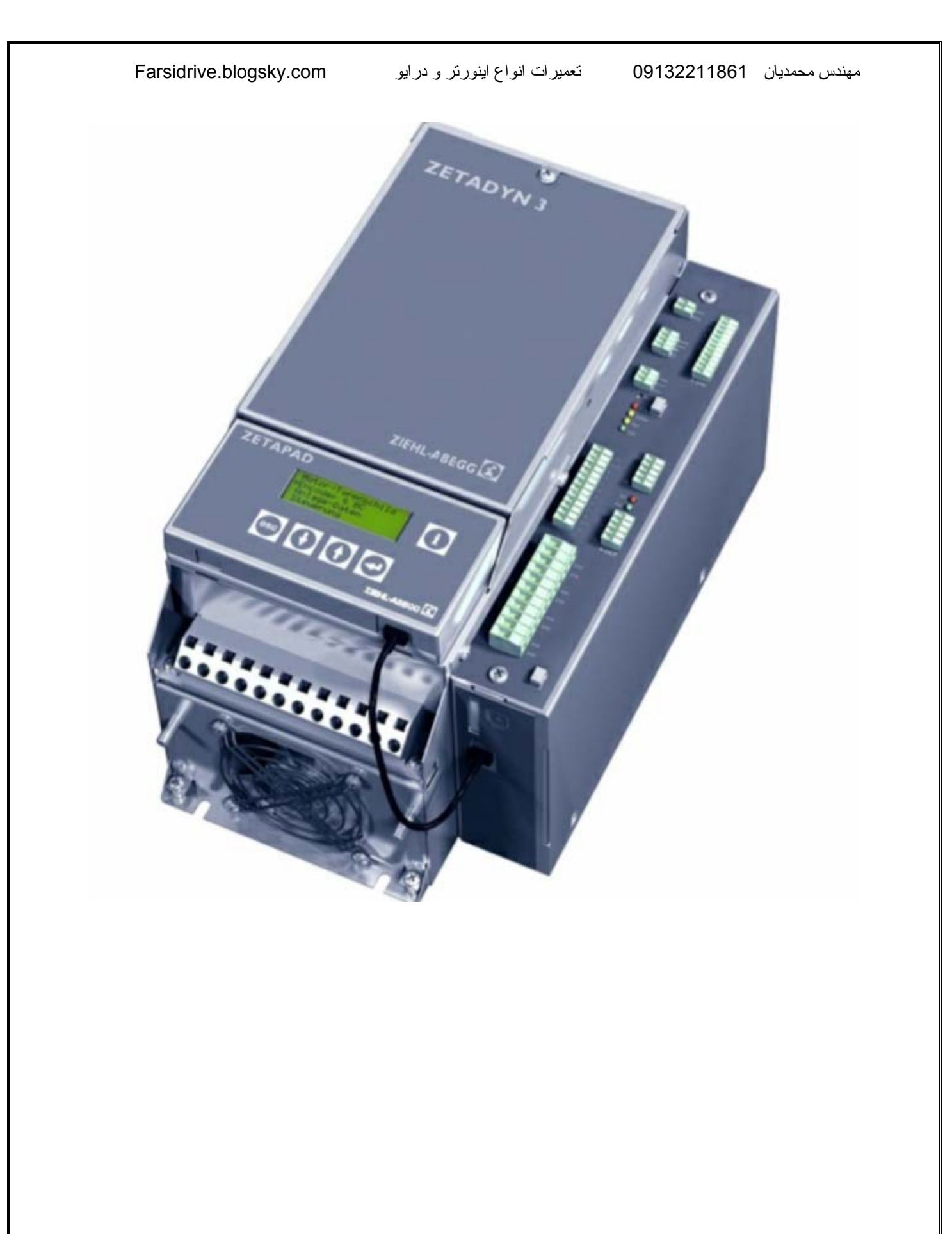

مهندس محمديان

 09132211861 تعمير انواع درايو در اصفهان قبول سفارش از تمام نقاط ايران

### **راهنمای فارسی انواع درايو**

#### **Farsidrive.blogsky.com**

 **Saeeddrive.blogsky.com Farsidrive.mihanblog.com Drive-inverter-home.mihanblog.com Farsidrive.parsiblog.com**

#### **Farsidrive.avablog.ir**

Instagram  $\rightarrow$  drive inverter repair

Telegram → telegram.me\iran\_drive